## Настройка менеджера рассылок

Рассылка сообщений может осуществляться через шлюз:

- $\bullet$  SMS.RU,
- ArtixCashServer,
- ArtixMessagingService.

Программное обеспечение Artix позволяет осуществлять следующие типы рассылок:

- информационные,
- сгорание бонусов,
- событийные (начисление и списание бонусов).

Подробнее об установке менеджера рассылок и push-уведомлений можно прочитать в разделе "[Установка менеджера рассылок](https://docs.artix.su/pages/viewpage.action?pageId=21693223)".

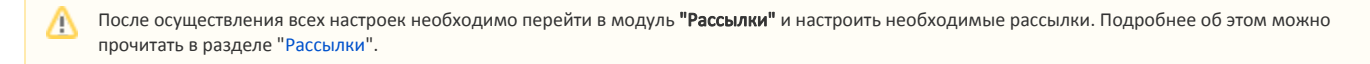

## Настройка рассылки

2.

Для настройки рассылки через шлюз менеджера необходимо в Artix Loyalty Management перейти в модуль "Управление" на вкладку "Настройки":

1. В сетевых настройках во вкладке "Менеджер рассылок" указать физический ip-адрес и порт сервера, где установлен сервис:

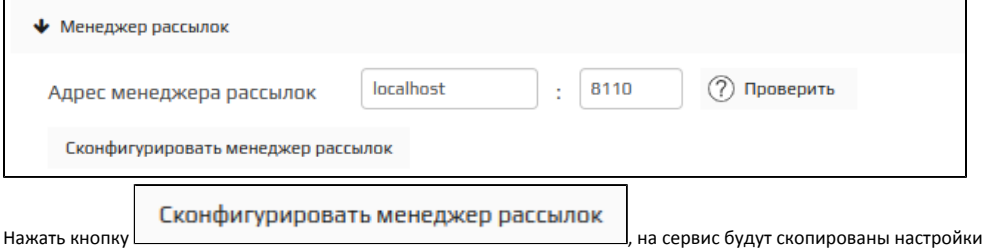

3. Перейти в модуль **"Управление"** на вкладку **"Настройки внешних шлюзов"** и добавить подключение, выбрав шлюз в выпадающем списке:

из Artix Loyalty Management.

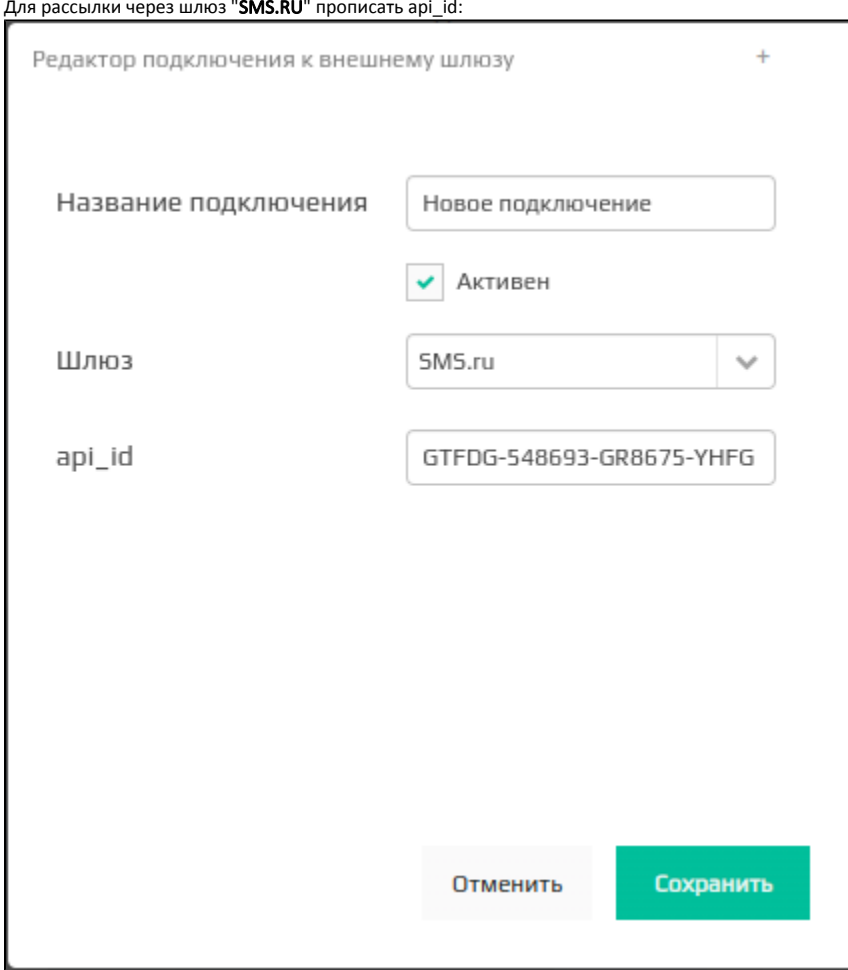

a.

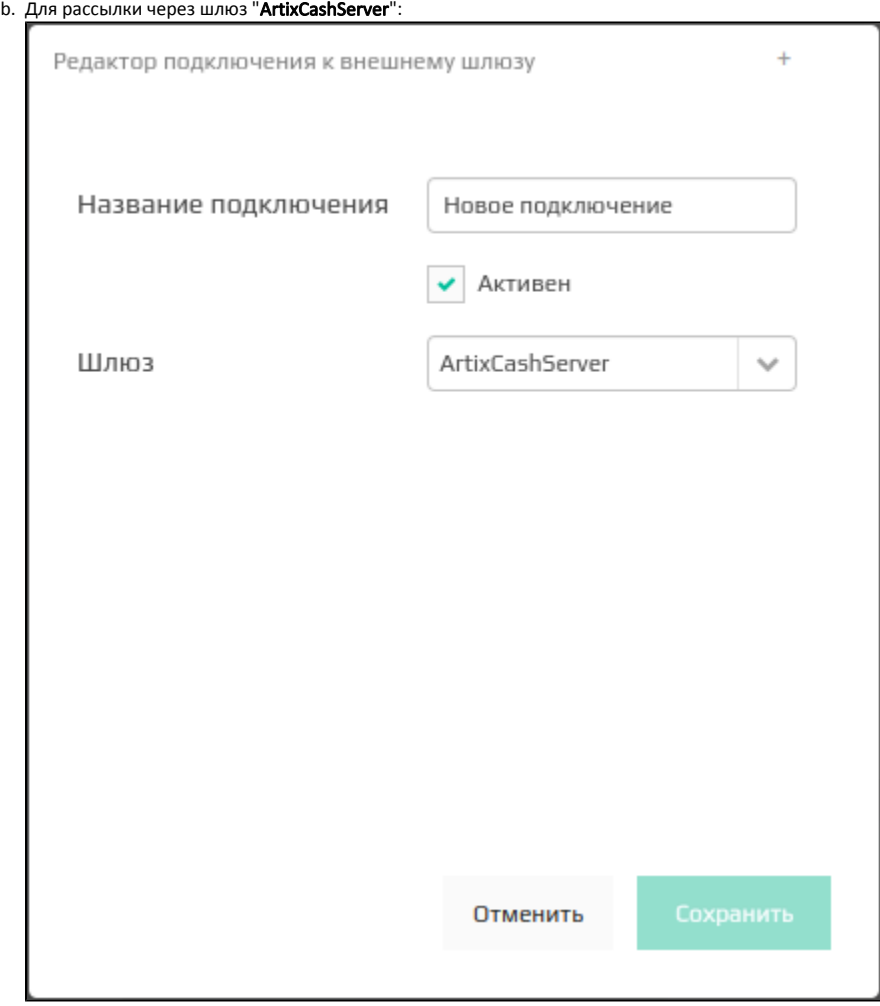

**с.** Для рассылки через шлюз "**ArtixMessagingService**" указать физический ip-адрес и порт сервера, где установлен сервис, а также выбрать приоритетный способ рассылки:

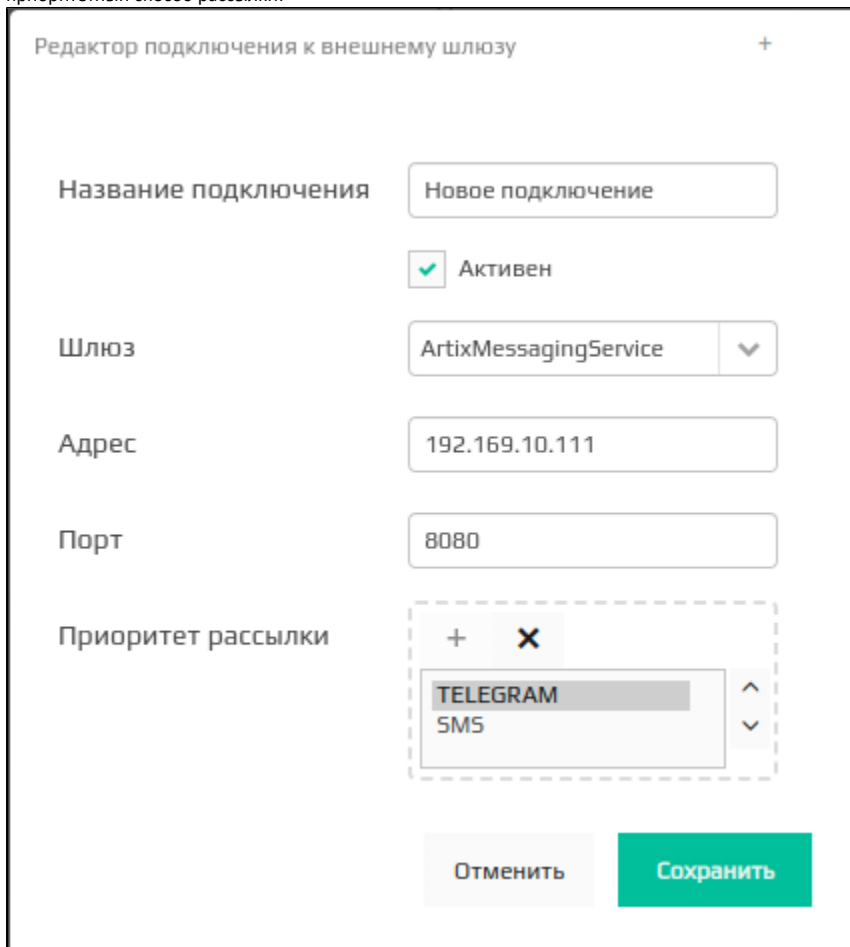

**4.** В настройках Artix Control Center перейти в раздел **"СМС"** и настроить СМС-шлюз:

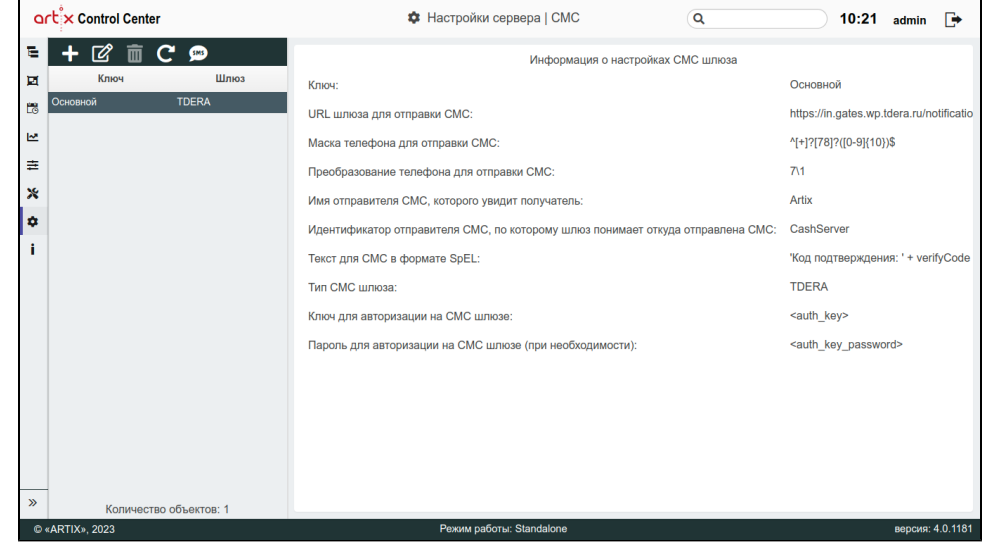

Подробнее об этом можно прочитать в разделе ["Настройки сервера"](https://docs.artix.su/pages/viewpage.action?pageId=40469926) (подраздел "СМС").